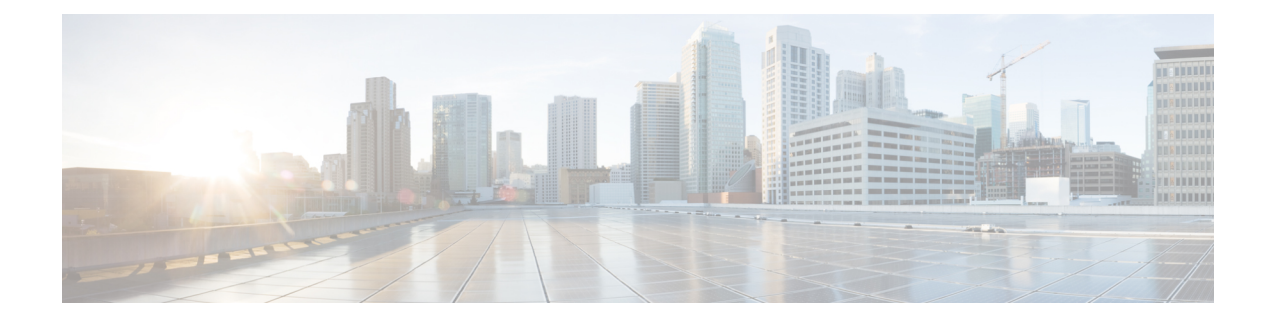

# **Operating with Cisco DNA Center**

This chapter describes how the Cisco DNA Traffic Telemetry Appliance operates with Cisco DNA Center and how to connect the network to the appliance.

- [Configure](#page-1-0) the Network, on page 2
- Cisco DNA Traffic Telemetry Appliance [Connections,](#page-2-0) on page 3
- Configure Cisco DNA Traffic Telemetry [Appliance](#page-4-0) Network Settings, on page 5

### <span id="page-1-0"></span>**Configure the Network**

### **Configure a Span of L2 Traffic**

On the organization's network, configure a Layer 2 (L2) aggregation switch, or similar, to span a stream of the L2 traffic to the Cisco DNA Traffic Telemetry Appliance. This must be a distribution layer switch (based on a three-layer networking model of access layer, distribution layer, core layer) in order to include traffic and devices from all segments of the access layer.

The Cisco DNA Traffic Telemetry Appliance uses the span for traffic analysis and device discovery. When configuring the span, include all desired VLANs. For example, you might choose to include all VLANs for the organization's operational traffic, while excluding traffic from a VLAN used for a testing lab. Alternatively, you might include all VLANs.

#### **Example Configuration of Organization's Aggregation Switch**

This example, executed on a Cisco switch, configures a span of traffic for VLANs 10, 20, and 30, on gigabitEthernet port 19.

switch(config)#**monitor session 1 source vlan 10 , 20 , 30 both** switch(config)#**monitor session 1 destination interface gigabitEthernet 1/0/19**

To verify:

switch(config)#**do show run | inc monitor** monitoring monitor session 1 source vlan 10 , 20 , 30 monitor session 1 destination interface Gi1/0/19

## <span id="page-2-0"></span>**Cisco DNA Traffic Telemetry Appliance Connections**

This section describes the connections to make when using a Cisco DNA Traffic Telemetry Appliance.

#### **Option 1: Organization's Aggregation Switch Has 10GE Port Available**

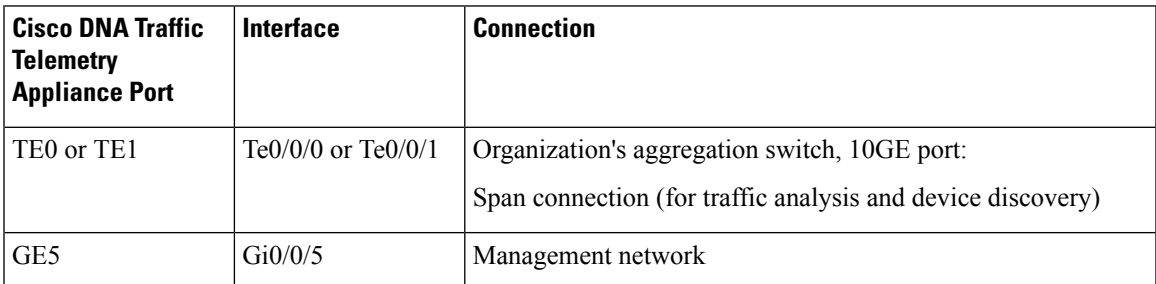

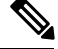

**Note** 10 Gigabit Ethernet (10GE) ports are commonly labeled **TE**.

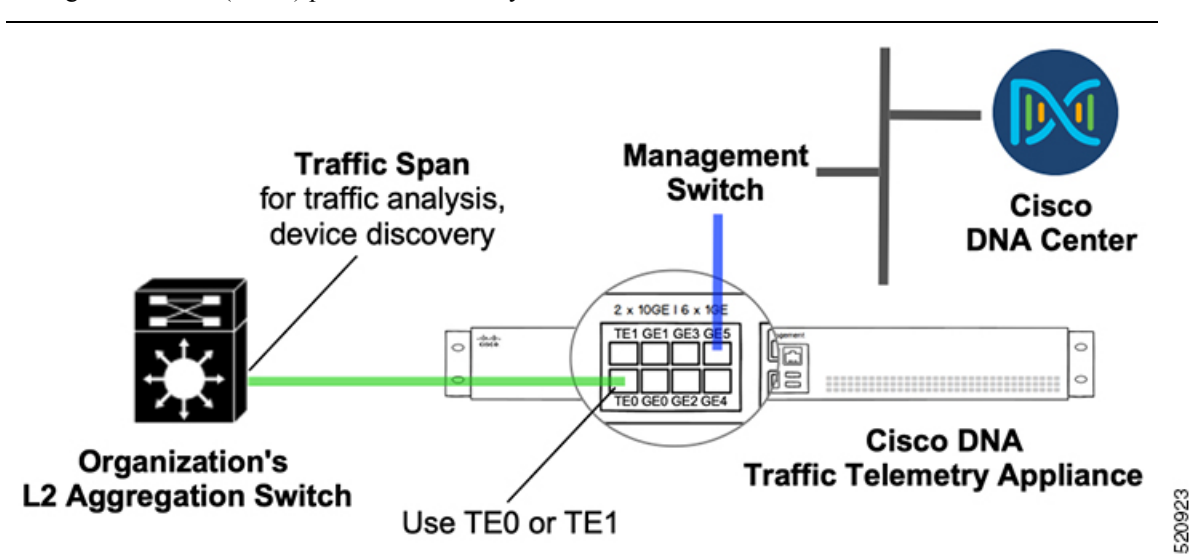

### **Option 2: Organization's Aggregation Switch Has 1GE Ports Only**

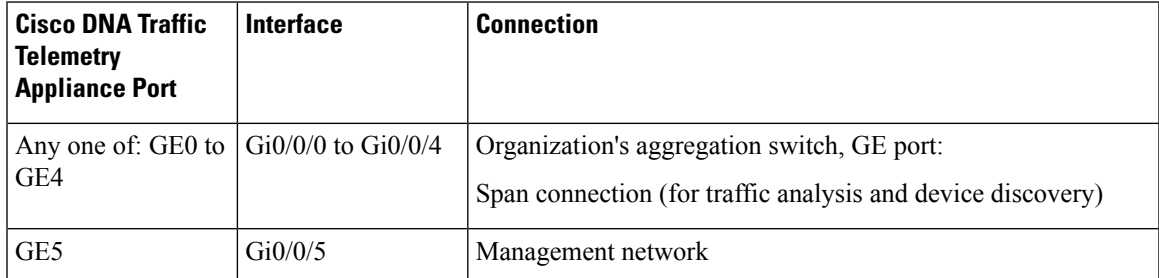

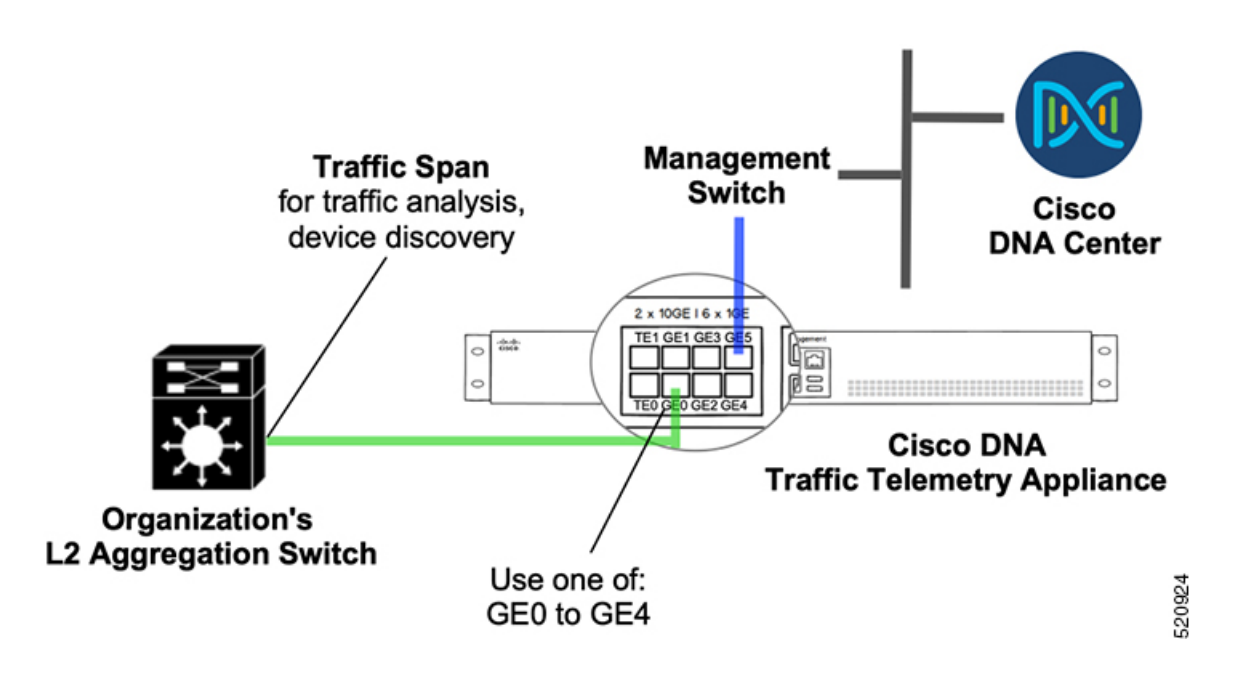

### <span id="page-4-0"></span>**Configure Cisco DNA Traffic Telemetry Appliance Network Settings**

Network settings include:

- Cisco DNA Traffic Telemetry Appliance interface
- Default route
- **1.** Connect the network port to reach Cisco DNA Center and configure the IP address on the appliance. Example:

```
#show run int gigabitEthernet 0/0/5
interface GigabitEthernet0/0/5
description ***** Management Interface ********
ip address 10.33.100.13 255.255.255.0
negotiation auto
cdp enable
end
```
**2.** (Optional) Configure the loopback IP address. Example:

```
interface Loopback0
ip address 10.33.33.26 255.255.255.255
```
**3.** Configure the credentials and enable the password, SSH, and NETCONF. Example:

```
hostname <hostname>
username dna privilege 15 algorithm-type scrypt secret <password>
enable secret <password>
        service password-encryption
ip domain name dnasolutions.com
ip ssh version 2
         line vty 0 15
            login local
            transport input ssh
            transport preferred none
  ip ssh source-interface loopback0
aaa new-model
aaa authentication login default local
aaa authorization exec default local
netconf-yang
```
**4.** Configure the default route. Example:

**ip route 0.0.0.0 0.0.0.0 10.33.100.1**

**5.** In a wireless environment, for wireless traffic monitoring, configure NBAR support for CAPWAP:

```
conf t
ip nbar classification tunneled-traffic capwap
```
L